# **MikroTik**

Mikrotīkls Ltd. (в переводе с латышского — «Маленькие сети», известны под торговой маркой MikroTík, произносится как [м`айкротик] или [микрот`ик] ) — латвийский производитель сетевого оборудования.

[RouterOS](http://sysadminmosaic.ru/routeros/routeros) — сетевая операционная система на базе Linux. [The Dude](http://sysadminmosaic.ru/the_dude/the_dude) — программа для мониторинга сетевого оборудования. <http://www.mikrotik.com> [MIKROTIK distributor - Официальный дилер SIA Mikrotikls в России.](http://mikrotik.ru) [https://vk.com/mikrotik\\_ru](https://vk.com/mikrotik_ru) <https://www.youtube.com/user/mikrotikrouter> <http://wiki.mikrotik.com/wiki/Manual:License>

## **Дополнительные пакеты**

<https://wiki.mikrotik.com/wiki/Manual:System/Packages> <https://wiki.mikrotik.com/wiki/Manual:System/UPS> [https://wiki.mikrotik.com/wiki/Manual:User\\_Manager](https://wiki.mikrotik.com/wiki/Manual:User_Manager) <https://wiki.mikrotik.com/wiki/Manual:Routing/Multicast> [https://wiki.mikrotik.com/wiki/Setup\\_local\\_NTP\\_servers](https://wiki.mikrotik.com/wiki/Setup_local_NTP_servers) <https://wiki.mikrotik.com/wiki/Manual:TR069-client>

# **Настройка**

[MikroTik — Netinstall](http://sysadminmosaic.ru/mikrotik/netinstall)

[Первый запуск](https://wiki.mikrotik.com/wiki/Manual:First_time_startup)

[Изменение MAC адреса](http://sysadminmosaic.ru/mikrotik/mac_address_change)

Варианты соединения с устройствами:

- [WinBox](http://sysadminmosaic.ru/mikrotik/winbox)
- **WEBFIG ARE!** [WebFig](http://sysadminmosaic.ru/mikrotik/webfig) <https://wiki.mikrotik.com/wiki/Manual:Webfig>
- **C**<sup>S</sup>Fix Me! [Console](http://sysadminmosaic.ru/mikrotik/console) <https://wiki.mikrotik.com/wiki/Manual:Console>

#### **Значения по умолчанию для входа**

- Имя: Admin
- Без пароля

#### **Отключение пищалки**

В меню /System/Routerboard/Settings нужно поставить галочку ✔ Silent Boot

[Отключаем светодиоды \(leds\) и beeper: тихий режим Mikrotik.](http://mikrotik-ukraine.blogspot.ru/2016/01/leds-beeper-mikrotik.html)

#### **USB**

[Manual:USB Features](https://wiki.mikrotik.com/wiki/Manual:USB_Features)

### **Переключение маршрутов**

[Two gateways failover](https://wiki.mikrotik.com/wiki/Two_gateways_failover)

### **DDNS**

<https://wiki.mikrotik.com/wiki/Manual:IP/Cloud> [http://mikrotik.vetriks.ru/wiki/Прочее:Динамический\\_DNS](http://mikrotik.vetriks.ru/wiki/Прочее:Динамический_DNS)

### **firewall**

Используется [IPTables](http://sysadminmosaic.ru/iptables/iptables)

Вывод правил в файл fw-rules.rsc

ip firewall export file=fw-rules

<https://wiki.mikrotik.com/wiki/Manual:IP/Firewall/Filter>

[Mikrotik настройка простого Firewall](https://serveradmin.ru/bazovaya-nastrojka-firewall-v-mikrotik/)

**[Введение в Layer 3 Firewall MikroTik / Хабр](https://habr.com/ru/post/435070/)**

## **Резервное копирование и восстановление**

**[Mikrotik: сброс настроек, бекапы и DualBoot / Хабр](https://habr.com/ru/post/419693/)**

## **Удалённая настройка**

#### *PFix Me!*

- MAC Telnet Server
- RoMON

[https://wiki.mikrotik.com/wiki/MAC\\_access](https://wiki.mikrotik.com/wiki/MAC_access)

<https://wiki.mikrotik.com/wiki/Manual:RoMON>

**[Гайд по Mikrotik RoMON / Хабр](https://habr.com/ru/post/419149/)**

# **SSH Keys**

Работа с ключами [SSH](http://sysadminmosaic.ru/ssh/ssh#keys)

System/Users вкладка SSH Keys

Добавление ключа

user ssh-keys import user=admin public-key-file=admin.pub

Список ключей

user ssh-keys printuser ssh-keys print

[MikroTik SSH key - Делюсь опытом](http://vedernikoff.ru/mikrotik-ssh-key/)

# **Zabbix**

[Mikrotik RouterOS v6.x - v3.0.x](https://share.zabbix.com/network_devices/mikrotik/mikrotik-routeros)

## **Metarouter**

Доступно для следующих архитектур ЦП:

- MIPSBE
- $\bullet$  PPC

[Manual:Metarouter - MikroTik Wiki](https://wiki.mikrotik.com/wiki/Manual:Metarouter)

[Openwrt running as metarouter on mikrotik routerOS \[Old OpenWrt Wiki\]](https://oldwiki.archive.openwrt.org/inbox/doc/mikrotik_metarouter_openwrt)

[Installing OpenWRT on Mikrotik \(METAROUTER feature\): OpenVPN server / Установка OpenWRT на Mikrotik \(функция](https://zotovp.wordpress.com/2018/03/10/openwrt-on-mikrotik-metarouter-feature-openvpn-server-%D1%83%D1%81%D1%82%D0%B0%D0%BD%D0%BE%D0%B2%D0%BA%D0%B0-openwrt-%D0%BD%D0%B0-mikrotik-%D1%84%D1%83%D0%BD%D0%BA%D1%86%D0%B8%D1%8F-metarouter/) [METAROUTER\): OpenVPN сервер — Блог дяди Freemanа](https://zotovp.wordpress.com/2018/03/10/openwrt-on-mikrotik-metarouter-feature-openvpn-server-%D1%83%D1%81%D1%82%D0%B0%D0%BD%D0%BE%D0%B2%D0%BA%D0%B0-openwrt-%D0%BD%D0%B0-mikrotik-%D1%84%D1%83%D0%BD%D0%BA%D1%86%D0%B8%D1%8F-metarouter/)

[MikroTik & OpenWRT & DNSCrypt / Хабр](https://habr.com/ru/post/354710/)

[Mikrotik router as OpenVPN Client | Hacker News](https://news.ycombinator.com/item?id=11846353)

[Запуск Asterisk на MikroTik с помощью metarouter и Open WRT](https://netflow.by/blog/net/629-zapusk-asterisk-na-mikrotik-s-pomoshchyu-metarouter-i-open-wrt)

## **Ссылки**

<https://ru.wikipedia.org/wiki/MikroTik>

[Бесшовный wifi роуминг с помощью capsman v2 в Микротик](http://serveradmin.ru/nastroyka-capsman-v-mikrotik/)

[habrahabr.ru: Администрирование → Mikrotik — Плюсы и минусы](https://habrahabr.ru/post/185230/)

[mikrotik.ru: Документация](http://mikrotik.ru/files/)

#### **[Григорьев Дмитрий Владимирович \(Inlarion\): Библиотека](http://mikrotik.axiom-pro.ru/library.php)**

[Mikrotik-Ukraine](http://mikrotik-ukraine.blogspot.ru/)

[Agenda for MUM in Russia, SEPTEMBER 2016](http://mum.mikrotik.com/2016/RU/agenda/RU) [Wi-Fi в Mikrotik: Настройки параметров Wireless Interface](https://asp24.ru/mikrotik/wi-fi-v-mikrotik-nastroyki-parametrov-wireless-interface) [Use Let's Encrypt SSL certificate on Mikrotik RouterOS](https://www.ollegustafsson.com/en/letsencrypt-routeros/) [Хабрахабр: Практика настройки Mikrotik для чайников](https://habrahabr.ru/post/265387/)

**<http://sysadminmosaic.ru/mikrotik/mikrotik?rev=1585339374>**

**2020-03-27 23:02**

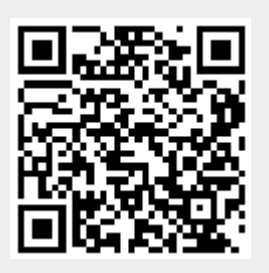